ВНИМАНИЕ! Перед загрузкой файла обновления, пожалуйста, проверьте 2 следующих пункта. Если следующие требования не соблюдены, то не устанавливайте файл обновления на Parrot MKi, это может привести к выходу устройства из строя.

1. Ваш аудиокабель Parrot MKi имеет разъем для iPod и выглядит так, как показано на рисунке.

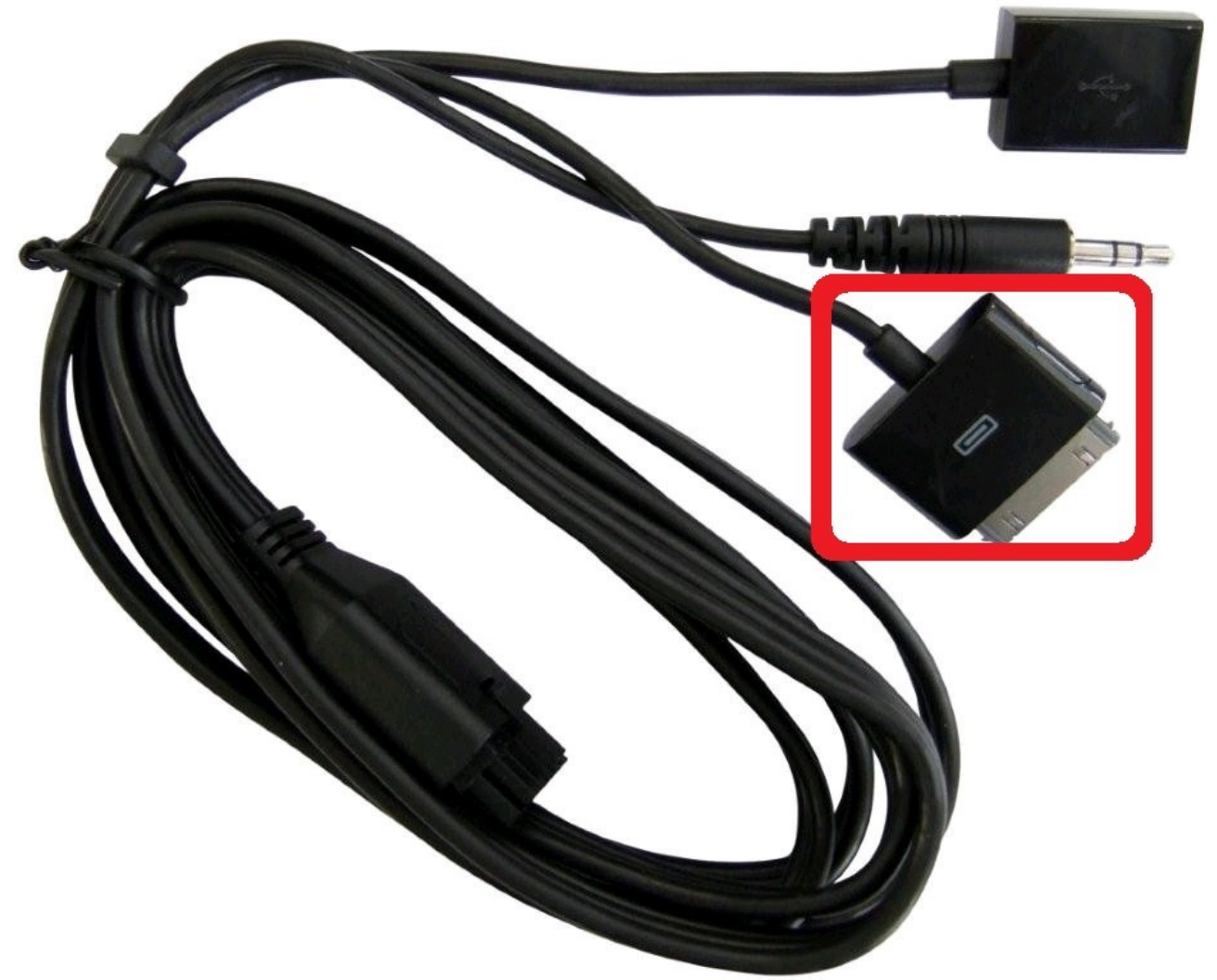

2. Версия программного обеспечения на Вашем Parrot MKi **не является версией 3.0 или выше** (чтобы проверить версию программного обеспечения Parrot MKi, выберите «Настройки» >>> «Дополнительные настройки» >>> «Информация»).

## **Процесс обновления:**

- 1. Загрузите файл обновления на ПК
- 2. Подключите USB-накопитель к компьютеру и создайте новую папку в корне вашего USB-накопителя.
- 3. Переименуйте эту папку как ParrotUp
- 4. Скопируйте в папку ранее загруженный файл обновления
- 5. Установка файла обновления
- 6. Запустите Parrot MKi и выберите «Настройки» >>> «Дополнительные настройки» >>> «Обновить». Parrot MKi перейдет в режим «Ожидание обновления».
- 7. Используйте оригинальный кабель (iPod / USB / Jack) для подключения USB флэшнакопителя к вашему Parrot Mki.
- 8. Подождите от 2 до 3 минут. В конце процесса обновления на дисплеи отобразится статус «Обновление успешно». Подождите, пока Parrot MKi перезапустится.
- 9. Чтобы убедиться, что обновление программного обеспечения установлено правильно, выберите «Настройки»> «Дополнительные настройки»> «Информация».

## **В случае проблем с обновлением**

- Убедитесь, что ваше устройство USB отформатировано в FAT32, а не в NTFS.
- Убедитесь, что имя папки ParrotUp написано правильно: без пробелов и с буквами P и U в верхнем регистре.
- Убедитесь, что имя файла обновления указано правильно: MKi9200.plf.
- Если отображается сообщение «Неверный файл обновления», сначала установите версию 1.96, а затем более новую версию (2.0 или более позднюю). Это сообщение может появиться, если версия программного обеспечения, используемая в настоящее время в Вашем Parrot MKi, недостаточно близка к версии 2.0 или более поздней.
- Изменение языковых настроек может привести к потере определенных функций.
- Если процесс обновление завис, то отключите и снова подключите устройство, затем повторите попытку.

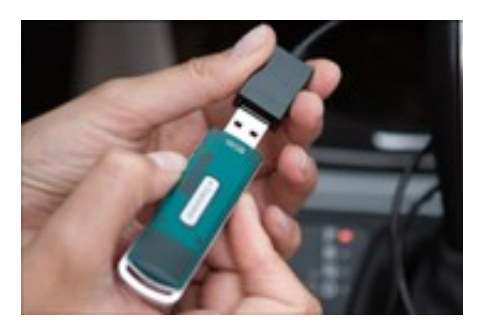